## **Megatest/Logpro Training**

Using the Megatest Regression & Automation Engine and the Logpro log file analysis tools to do robust QA and automation.

Matt Welland, 2013

#### **Megatest Information**

- Main development site: http://chiselapp.com/user/kiatoa/repository/megatest
- Mirror
   http://chiselapp.com/user/kiatoa/repository/megatest
- SourceForge Page
   http://sourceforge.com/projects/megatest

#### **Training Overview**

- Background on Megatest
- Getting started
  - Running tests and managing runs
  - Creating a Megatest area
  - Creating tests/tasks
  - Getting information about runs and tests
  - How to write Logpro files
- Advanced Megatest topics
- Future Megatest development

# What Can Megatest Do?

- Run tests with
  - one or many steps
  - dependencies on other tests
  - on multiple hosts
- Report, record and roll up
  - PASS, FAIL, WARN, CHECK
  - Test generated data details

#### **Megatest Architecture**

- config files
  - megatest.config
  - runconfigs.config
  - tests/<testname>/testconfig
- SQL database
  - megatest.db
- Tools
  - megatest (command line), dashboard (gui), and logpro (log file analysis via rules)

#### **How it Works**

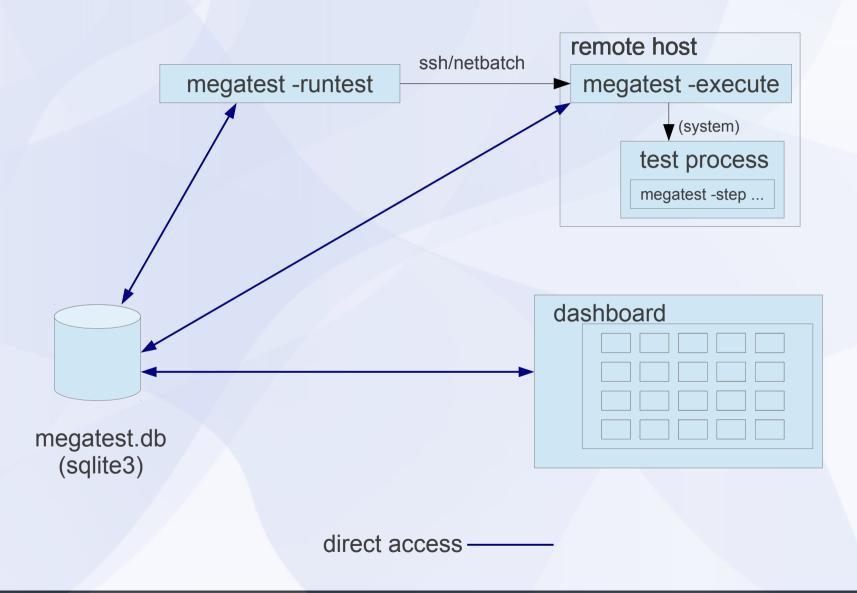

## How it Works (server mode)

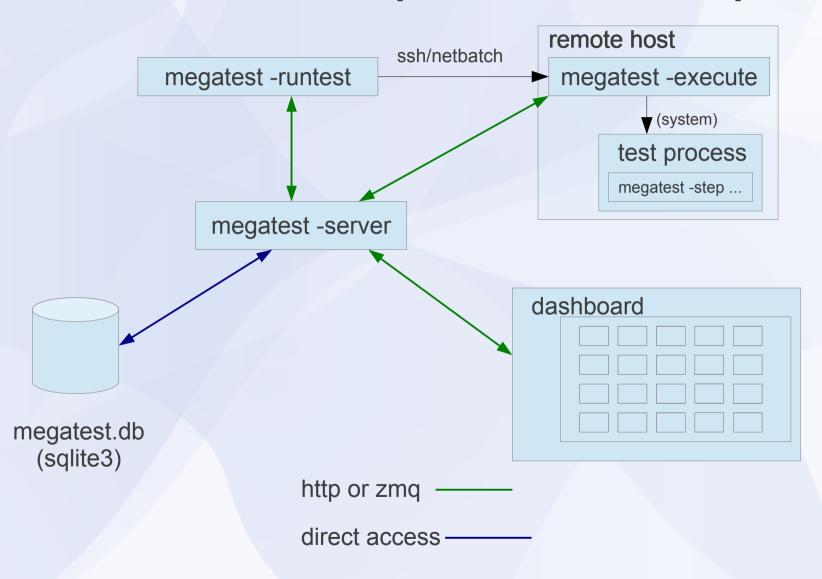

#### **Terminology**

target one or more "keys" separated by "/", used to organize runs

hierarchically; examples include host, platform, stage (e.g. development, final QA, alpha, beta) and so forth. E.g target = x86/centos/dev where the keys are ARCHITECTURE, OS, and

**RELEASE** 

run name a unique name (within a single target grouping) for a run, a

common idiom is to use week and day numbers: date +%V.%u

run a group of tests run under a single target and run name

test or task a self-contained area with scripts and data to achieve some

testing or automation goal

iterated test a single test run multiple times with variables iterated over a

range of values

state the state of a test; NOT\_STARTED, RUNNING, COMPLETED

etc.

status the current status of this test given its state; PASS, FAIL, n/a

## **Megatest Design Philosophy**

Deployable anyone on the team, at any site, at any time can run the tests

Immutable once this test is run it cannot be easily overwritten or

accidentally modified.

Repeatable this test result can be recreated in the future

Self-checking strive for directed or self-checking test as opposed to delta

based tests

Traceable environment variables, host OS and other possibly influential

variables are captured and kept recorded.

Encapsulated the area where the test was run is self-contained and all inputs

and outputs to the test can be found in the test run area.

Relocatable the test area can be checked out and the tests run anywhere

#### Wisdom is knowing when it is ok to bend or break the rules.

Megatest strives to make it straightforward to do things right but still possible to get the job done when the rules must be bent or broken.

(yes, it is true, the highlighted letters don't spell anything meaningful!)

A Day in The Life .. test control panel

(in background)

run progress seen in xterm

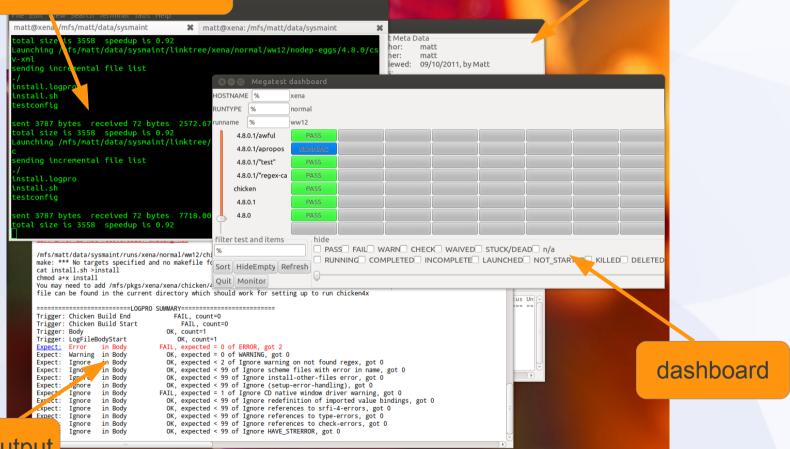

logpro output

#### dashboard

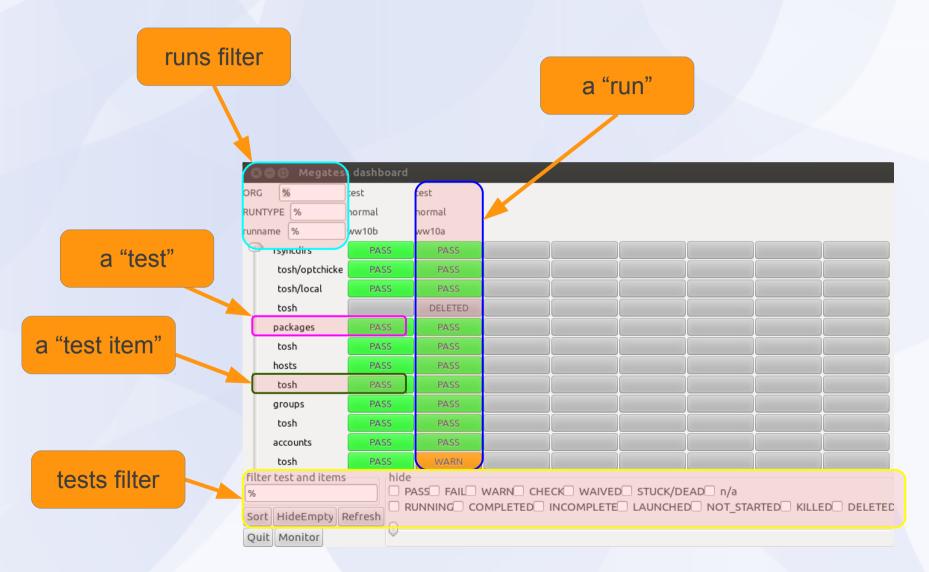

#### test control panel

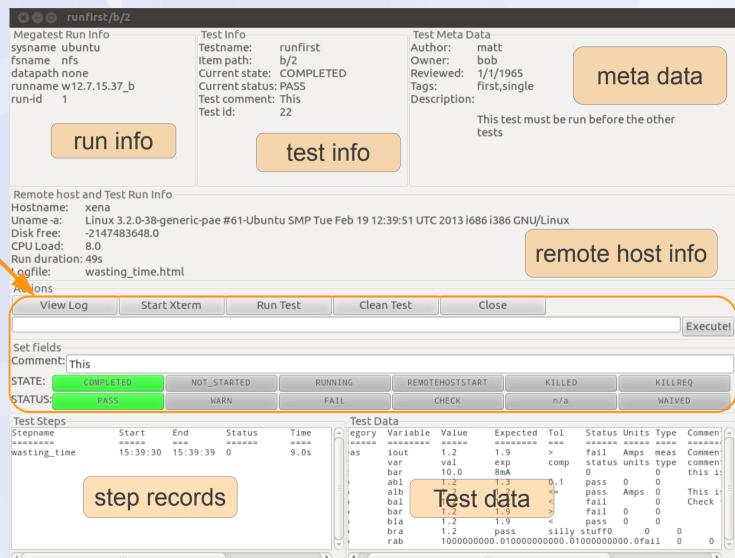

Controls (debug, run & state/status

#### Run Management

- Launching runs
  - command line: "megatest -runtests %"
  - test control panel: push "run" then "execute"
- Removing runs
  - "megatest -remove-runs"
- Rolling up runs
  - "megatest -rollup"

note: all these commands require the use of additional selector parameters such as -target and :runname

#### **Task/Test Management**

- Killing jobs
  - In the gui set status to "KILLREQ" and the job will be killed.
  - Command line example:

megatest -set-state-status KILLREQ,FAIL -target ubuntu/nfs/none \
:runname w10.2a -testpatt %/% :state RUNNING

- Changing state and status of tests
  - Use -set-state-status, see example above.
- Add "-rerun FAIL" to your launch command line to force the re-run of failed jobs

#### **Test Selectors**

-testpatt testpatt/itempatt

"%" is wild card

"%" is synonymous with "%/%"

comma separate multiple patterns (OR)

"%/" is tests with no items

#### **Getting information**

- -list-runs pattern
  - lists runs with runname matching pattern.
- -extract-ods
  - creates an open-document spreadsheet
- Miscellaneous queries
  - -list-disks
  - -list-targets
  - -list-db-targets
  - -find-files, -find-paths

#### **Config File Syntax**

The config file syntax was designed to be:

- simple and forgiving to syntax mistakes
- easy to understand and trace where values originated
- expressive enough for complex needs.

| Example             | description of the example                                                                             |
|---------------------|----------------------------------------------------------------------------------------------------|
| [setup]             | Variables defined on subsequent lines will be in the "setup" section                                   |
| ABC 1               | Variable "ABC" will have the value "1"                                                                 |
| [include a.txt]     | include file "a.txt", see manual for all directives                                                    |
| s #{shell Is \$PWD} | replace the #{ } with the output of the Is \$PWD command. Note that newlines are replaced with spaces. |
|                     | [setup]  ABC 1 [include a.txt]                                                                         |

#### **Config File Text Substitutions**

NOTE: [] substitutions can be deferred by megatest and executed just before launching a test but #{} substitutions are done as each line is read.

[include filename]

[system command]

#{shell command}

#{system command}

#{scheme schemecode}

#{getenv VAR}

#{get section var}

Includes filename. Ignores if filename

does not exist

replaced with output from command

replaced with output from command

replaced with the exit code of command

replaced with the result of schemecode

replaced with the value of environment

variable VAR

replaced with the value of var from

section

#### Creating a Megatest Area

- Required Config files
  - megatest.config
  - runconfigs.config
- Tests
  - testconfig
  - How to write a test

# Setup Megatest Area (configs)

- Config files
  - megatest.config
    - Target A/B/C ...
      - One or more "keys" (the "A", "B" and "C")
      - Choose carefully! They cannot be changed after your megatest.db is created
    - links area (the link tree to all your tests)
    - runs disk (can add more over time)
      - Lowest space used first
      - Link tree symlinks point into run areas
  - runconfigs.config
    - can be empty initially

## Required Config Files

#### megatest.config

Disk0 #{getenv PWD}/runs

```
PLATFORM TEXT
[setup]
# Adjust max concurrent jobs to limit parallel jobs
max concurrent jobs 50
# This is your link path, best to set it and then not change it
linktree #{getenv PWD}/linktree
# Job tools control how your jobs are launched
[jobtools]
useshell yes
launcher nbfind
# You can override environment variables for all your tests here
[env-override]
EXAMPLE VAR example value
# As you run more tests you may need to add additional disks
# the names are arbitrary but must be unique
[disks]
```

#### runconfigs.config

[default]
ALLTESTS see this variable

# Your variables here are grouped by targets [SYSTEM/RELEASE]
[SYSTEM\_val/RELEASE\_val]
ANOTHERVAR only defined if target is SYSTEM val/RELEASE val

# Setup Megatest Area (tests)

- Tests
  - tests/<yourfirsttest>/testconfig
- Can use the helper "wizards"
   megatest -gen-megatest-area
   megatest -gen-megatest-test

## **Example testconfig**

```
testconfig
# Add additional steps here. Format is "stepname script"
[ezsteps]
step1 step1.sh
step2 step2.sh
# Test requirements are specified here
[requirements]
waiton setup
priority 0
# Iteration for your tests are controlled by the items section
[items]
COMPONENT parser datastore transport analyzer
# test meta is a section for storing additional data
# on your test
[test meta]
author matt
owner matt
description An example test
tags tagone, tagtwo
reviewed never
```

## Writing a Test "checkspace"

- Write a test that checks for available space
  - tests can "waiton" this test before running.
- Our test will use this simple script, checkspace.sh:

```
#!/bin/bash -e
freespace=`df -k $DIRECTORY | grep $DIRECTORY | awk '{print $4}'`
if [[ $freespace -lt $REQUIRED ]]; then
  echo "ERROR: insufficient space on $DIRECTORY"
  exit 1
else
  echo "There is adequate space on $DIRECTORY"
fi
```

Note: Files for this example can be found in "example" dir in Megatest distribution

#### Writing a Test "checkspace"

- Commands to create test "checkspace"
  - mkdir -p linktree runs tests/checkspace
  - cd tests/checkspace
  - vi checkspace.sh
  - chmod a+x checkspace.sh
  - vi testconfig

```
# Add steps here. Format is "stepname script"
[ezsteps]
checkspace checkspace.sh

# Iteration for your tests are controlled by the items section
[itemstable]
DIRECTORY /tmp /opt
REQUIRED 1000000 100000
```

# Writing a test "checkspace"

Write a logpro file to analyze your results

```
(expect:error in "LogFileBody" = 0 "Any error" #/err/i)
(expect:required in "LogFileBody" = 1 "Sucess signature" #/adequate space/)
```

#### Run your test

megatest -runtests % -target x86/suse10 :runname w`date +%V. %u`

| X Megatest dashboard <> ■ ■ X                            |            |  |  |
|----------------------------------------------------------|------------|--|--|
| PLATFORM                                                 | x86        |  |  |
| os 🖟                                                     | suse10     |  |  |
| ,                                                        | w13.1      |  |  |
| checkspace<br>/tmp/1000000<br>/opt/100000                | PASS       |  |  |
| /tmp/1000000                                             | PASS       |  |  |
| /opt/100000                                              | PASS       |  |  |
|                                                          |            |  |  |
|                                                          |            |  |  |
|                                                          |            |  |  |
|                                                          |            |  |  |
|                                                          |            |  |  |
|                                                          |            |  |  |
| filter test and                                          | items hide |  |  |
| ☐ PASS ☐ FAIL ☐ WARN ☐ CHECK ☐ WAIVED ☐ STUCK/DEAD ☐ n/a |            |  |  |
|                                                          |            |  |  |
|                                                          |            |  |  |
| Quit Monitor III                                         |            |  |  |

## Setup for Run "Flavors"

runconfigs.config
 [default]
 VARS here are inherited by all runs

[some/target]
VARS here inherited in some/target runs

 NB// the last specified definition overrides prior definitions.

#### Setup Tests/Tasks

- A test or task is a set of scripts and data designed to do something or test something.
- Create in tests directory
- Test name limitations
  - No spaces or special characters
  - [a-zA-Z0-9\_] and "-" are ok.

#### The testconfig file [setup]

- [setup]
   runscript scriptname.sh
  - The script must exist in the testconfig directory and be executable
  - Output from the script is NOT captured by Megatest directly
  - The script can be an executable or written in any scripting language

#### The testconfig file [ezsteps]

- [ezsteps]step1 script1.sh
  - The script "script1.sh" will be executed and its output redirected to the file step1.log.
  - If a logpro file step1.logpro exists it will be used to process the logfile step1name.log and generate the PASS/FAIL/WARN status.

#### The testconfig file [items]

[items]
VAR1 value11 value12 value13 ...
VAR2 value21 value22 value23 ...

 This will iterate this test with all possible combinations of VAR1 and VAR2 values.

#### Results:

value11/value21, value11/value22,
 value11/value23, value12/value21,
 value12/value22, value12/value23 ...

## The testconfig file [itemstable]

```
[itemstable]
VAR1 value11 value12 ...
VAR2 value21 value22 ...
```

 This will iterate over the test with only aligned value combinations.

#### Result:

- value11/value21, value12/value22 ...

NOTE: You can combine items and itemstable but they work independently and the result may not be what you expect.

## The testconfig file [requirements]

[requirements]

waiton <testname ... >

 this test will not be launched until the listed tests are COMPLETED and PASS, WAIVE or SKIP.

#### jobgroup <groupname>

 this test will be added to the named job group and the relevant max concurrent jobs will apply

#### mode toplevel

 this test will proceed once all it waiton tests are completed with any status.

## The testconfig file[test\_meta]

- author matt
- owner bob
- description The description can run to multiple lines but subsequent lines must be indented with spaces.
- tags first, single
- reviewed 09/10/2011, by Matt

#### **Megatest Calls in Tests**

- -step stepname
  - mark the start or end of a step
- -test-status
   set the state and status of a test
- -setlog logfname
   set the path/filename to the final log relative
   to the test directory.
- -set-toplog logfname
   set the log for a series of iterated tests

#### Other Megatest calls

-summarize-items

for an itemized test create a summary html (usually called automatically)

-m comment

insert a comment for this test, can be used with any of the above calls but only one comment is stored per test

-test-files or -test-paths

Use the database to search for files or paths in the test run area

#### **Example Megatest in-test calls**

#### -step

```
$MT_MEGATEST -step step1 :state start :status
running -setlog step1.html
```

#### -test-status

(Mark a test as completed and trigger a rollup to the parent test of overall status)

```
$MT_MEGATEST -test-status :state COMPLETED :status AUTO
```

#### -test-path

```
export EZFAILPATH2=`$MT_MEGATEST -test-paths -target
$MT_TARGET :runname $MT_RUNNAME -testpatt
runfirst/a%`
```

#### **Additional Features**

- Run locking
  - Prevents removing or adding tests to a run
    - -lock
    - -unlock

#### Logpro

#### Logpro syntax

Logpro uses scheme calls directly and the full power of scheme is available. However 99% of logpro rule files will not need anything other than the base logpro rules.

| Rule            | Example                                            | Purpose                                                                 |
|-----------------|----------------------------------------------------|-------------------------------------------------------------------------|
| expect:error    | (expect:error in "Logf" = 0 "Err desc" #/err1/i)   | Flags errors matching the pattern err1                                  |
| expect:ignore   | (expect:ignore in "Logf" < 10 "Err desc" #/err2/i) | Ignore errors matching the pattern err2                                 |
| expect:warning  | (expect:warning in "Logf" = 0 "Desc" #/warn1/i)    | Lines matching pattern warn1 flagged as warning                         |
| expect:required | (expect:required in "Logf" = 1 "Desc" #/reqrd/i)   | Line matching pattern reqrd must exit in log file                       |
| expect:waive    | (expect:waive in "Logf" = 0 "Err desc" #/err3/i)   | Waive error matching pattern err3                                       |
| expect:value    | (expect:value in "Logf" 10 1 "Err desc" #/(\d+)/i) | The number matched must be 10 +/- 1                                     |
| trigger         | (trigger "start" #/Start logfile/)                 | Set trigger "start" on line with "Start logfile" string.                |
| section         | (section "Logf" "start" "end")                     | Section <b>Logf</b> starts at trigger <b>start</b> , ends at <b>end</b> |
| hook:add        | (hook:add "err1" "err1.pl #{msg}")                 | On err1 call the err1.pl script with msg as param                       |
|                 |                                                    |                                                                         |

# Advance Logpro Usage

- Data collection
  - Capturing with logpro
  - Rolling up with Megatest

# Direct Access to Megatest Functions

- -repl
  - This will start a read-eval-print loop allowing you to directly call Megatest calls.
- -load test.scm
  - This will load the scheme source code and exectute it in the Megatest context.

#### **Future Megatest Development**

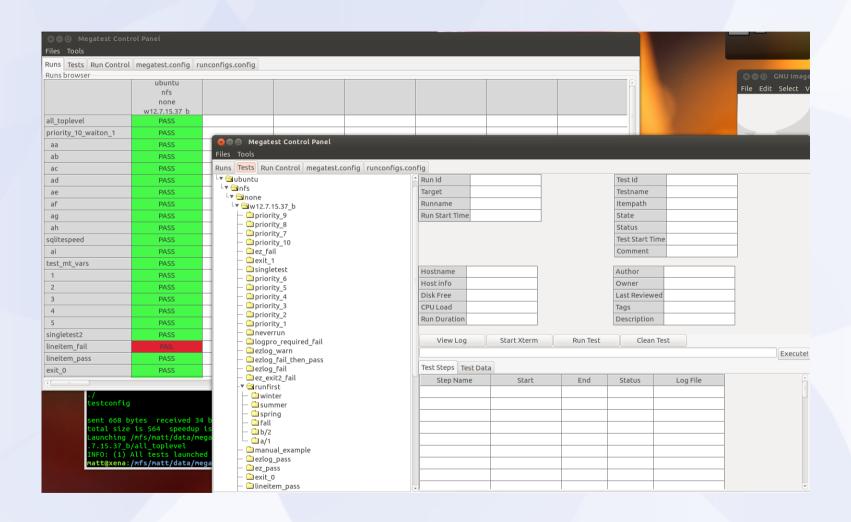

# **Advanced Topics**